# **VISUM Release Notes**

Version 9.4

Version 9.42-02

Last modified: 2006-04-03

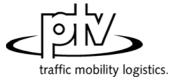

Stumpfstr. 1 D-76131 Karlsruhe Phone: +49/721/9651-313 Fax: +49/721/9651-299 e-mail: hotline.visum@ptv.de

# 9.42-02 Corrections, Bug fixes and Extended Functionality (ID) Apr. 03, 2006

### **Discarded Program Crashes**

- The program no longer crashes when opening dialog box *Assignment statistics*, if a great number of demand segments exists in the network. (4794)
- VISUM no longer crashes when reading an oversize version which violates the size restrictions of the Uni version (30 zones). (4795)

### **Procedures**

• *PrT assignment*. In the parameters dialog box of the Equilibrium assignment, specific settings for the blocking-back model are now disabled if they are irrelevant because the model is not calculated during the assignment. (4758)

#### **Network Editor**

- · Edit shapes of polygons:
  - The fixed intermediate points are now also visible when scrolling or zooming while editing a polygon's shape. (570)
  - Once more polygons (e.g. at zones, territories etc.) can be initialized with the F2 key. (4604)
- Network menu PuT Ticket types: The program now generates TSys supplements by default again when creating a ticket type. (4778)

#### **Timetable Editor**

- The editor no longer shows the attribute ID instead of the code. (4784)
- The stop sequence and the departure times are now always scrolled together. (4709)
- The lower right quadrant of the timetable editor is now also displayed correctly when showing vehicle journeys with more than one section and several attributes (*departure*, *arrival*, etc.). (4769)

#### **COM Interface**

 When opening a matrix from a script its file name is now correctly imported into VISUM, and thus e.g. displayed correctly in the demand data dialog box. (4777)

## **Import Interfaces**

- *TModel*: VISUM now always imports all links, if option "Loading links as VISUM connectors. Centroids as VISUM zones" on tag *Parameters* is checked. (4775)
- EMME/2: TTF=0 at line route items is now automatically interpreted as constant speed of the line (speed is item no. 5 in the header of the line). (4776)

# Add-Ons

LineCosting: Stop events are now counted proportionately in the case of overlapping vehicle journey sections.
 (4755)

# Miscellaneous

- Saving a network: Table CoupleTimeProfile in the network file is now sorted when saved. (4740)
- Reading a network: The time consuming calculation of the link orientations at the end of the reading process has been accelerated. (4760)
- Reading a version: Saved versions of networks that contained speed limits in which links were split or merged could not be read in afterwards. The error has been fixed. (4790)

| 9.42-01 | Corrections, Bug fixes and Extended Functionality (ID) | Mar. 23, 2006 |
|---------|--------------------------------------------------------|---------------|
|---------|--------------------------------------------------------|---------------|

## **Procedures**

• *PrT assignment:* The program no longer produces incorrect network volumes when calculating a stochastic assignment with several DSegs with the same TSys at the same time. (4762)

# **Timetable Editor**

 When reading in timetable editor layout files, the import no longer aborts if a file contains rows with more than 255 characters. (4766)

## **COM Interface**

• Exporting the graphical timetable: The SVG Add-On is no longer needed for an SVG export. (4764)

2

# 9.42-00 Corrections, Bug fixes and Extended Functionality (ID) Mar. 17, 2006

## **Discarded Program Crashes**

• VISUM no longer crashes when importing polygon shapefiles (zone, territory etc.), if a shape object refers to an invalid polygon. (4751)

#### **Other Procedures**

• Procedure "Territory indicators" has been accelerated. (4750)

### **Network Graphics**

- Backgrounds: The exact line widths specified in the file are now applied when reading in HGR backgrounds.
   So far, lines were always 1mm in width. (4743)
- Labelling option "Color=Bar color" of links and other bars now also works, if "Show value" is not checked.
   (4675)

#### **Attribute Interface**

• Vehicle journeys and Vehicle journey sections now provide attribute *Duration*. Vehicle journey sections also provide attributes *Departure* and *Arrival*. (4322)

#### **Timetable Editor**

• The "Apply" button of the graphic parameters dialog box works properly again. (4754)

#### **COM Interface**

• The graphical timetable can now also be exported to an SVG file via COM. (4528)

#### Add-Ons

- Line costing:
  - Start and end stop events in the AP are no longer counted twice, if the stop of a vehicle journey exceeds midnight. (4735)
  - VISUM now also projects the correct number of stop values for attributes "StopEvents" and "Start/End stop events", if couplings exist. The AP values were not affected by this error. (4752)

## Miscellaneous

- Procedure parameters (XML): In the procedure numbers, unnecessary gaps no longer occur when reading in this file. If a file e.g. contains procedures 1, 2, and 4, procedure number 4 is now inserted in position 3. So far, procedure "Assignment" used to be inserted in position 3. (4431)
- Menu Calculate Calculation status: The assignment statistics now include an entry for the projection of user-defined attributes within the context of procedure "PuT operation indicators". (4502)
- Columns that refer to user-defined attributes are no longer rejected when reading in POI filters. (4677)

| 9.41-02 | Corrections, Bug fixes and Extended Functionality (ID) | Mar. 10, 2006 |
|---------|--------------------------------------------------------|---------------|

#### **Discarded Program Crashes**

- VISUM no longer crashes when accessing tag PrT-Sys of the link dialog box, if a PrT assignment has been
  calculated and attributes of a TSys were edited afterwards. (4713)
- The program no longer crashes when loading particular version files which include couplings. (4723)

#### **Procedures**

 PrT assignment: TCur is now updated right away when a PrT assignment is deleted - not just once a new assignment is calculated. (4703)

#### **Network Editor**

- Find node dialog box: The AutoZoom button no longer disappears. (4712)
- Edit node...dialog box Lanes Legs and lanes... dialog box: The selection of legs and links in the grid now
  always corresponds to the object marked in the network, even when using the arrow keys to navigate the grid.
  (4711)
- Detectors can once more be deleted in mode MULTISELECT. (4733)
- Screenlines can now also be used in the network editor operation "Intersect". (4738)

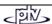

#### **Timetable Editor**

- If the language is set to Russian, the timetable editor now shows the correct translations, too. (4725)
- Hierarchical stop point calculation: Stops are now also included in the "trunk", if they are not route points on some of the line routes. In the tabular display, such items are now also marked as traversed stops by vertical lines. (4697)
- · Graphical timetable:
  - If the item labels are arranged in groups and located "in the middle of the group", labels of coupled vehicle
    journeys now also lie exactly on top of each other, if one of the vehicle journeys concerned has a longer
    dwell time than the other one at the beginning of the coupling section. (4687)
  - Bars and bar labels at vehicle journeys are now displayed consistently for both directions below the vehicle journey trajectory. This way, an overlap with the regular item text is generally avoided. (4700)

#### Add-Ons

- Subnetwork Generator. The calculation of the subnetwork is no longer cancelled, if the network contains surfaces that do not feature any faces. (4704)
- Users can now also set relative paths for background files. This makes it easier to transfer networks from one computer to another. (4281)
- Line Costing: a) Stop events in the analysis period are no longer counted twice, if some of the vehicle journey stops exceed midnight. b) When calculating time interval based, stop events are now always assigned to the interval in which they begin. (4638)

#### Miscellaneous

- Shapefiles:
  - Shapefiles which contain numerical data with decimal places written with VISUM now comply with the global shapefile format and can thus also be read by ArcView etc. (4701)
  - Version files saved after reading in link shape files can now be read in again. (4718)
- OD pair filter. In procedure *Trip distribution*, this filter now also affects internal trips, i.e. relations from X to X. (4710)
- When reading in versions with invalid link orientations, corresponding messages are now written to the trace file and no longer to the error file. (4722)
- Printing:
  - via Adobe Acrobat PDF-Writer. Closing dialog box save under via cancel led to a reboot of the system when performing a new operation in VISUM. The error has been corrected. (4702)
  - The printer output is now also correct, if the output area is too large for the page to be printed and option "Cut off at margin" has been selected. (4715)
  - The text enlargement factor of the screen no longer influences the labels of the turn volumes when printing. (4716)
  - Graphical background objects that are located in the legend are now printed correctly. (4720)

Corrections, Bug fixes and Extended Functionality (ID)

• VISUM now saves all settings when exiting the print settings dialog box via Close. (4728)

# Discarded Program Crashes

- LINKS SINGLESELECT mode: VISUM no longer crashes when clicking tag PrT-Sys of the link dialog box, if invalid PrT impedances are set. (4686)
- Zooming into a polygon with an enclave used to lead to an enormous use of storage that sometimes even caused a crash. (4685)

#### **Procedures**

9.41-01

• PuT assignment: The program now issues a warning when calculating PuT indicators, if no paths whatsoever are found and a weighting is thus impossible. (4693)

# **Network Graphics**

• Shortest Path Search: The Search parameters dialog box is now once more accessible via a button on tag PuT of the TSys-based Shortest Path Search. (4684)

## **Timetable Editor**

- The stop point sequence in the timetable editor calculated by VISUM can now be edited interactively via menu EDIT EDIT STOP POINT SEQUENCE. (3754)
- When activating the timetable editor in mode LINKS MULTISELECT,
  - the stop point sequence is now automatically reduced to the selected range again. (4674)
  - VISUM now also takes link stop points into account. (4682)

Mar. 2, 2006

## **Miscellaneous**

- Filters:
  - When reading filter or version files with active filters that have been saved with versions prior to 9.4, activated features like "applies to ☑ line route" are now automatically transferred to the associated items ("applies to ☑ line route item"). As of 9.4, these can be filtered independently. (4676)
  - A new button now enables users to simultaneously activate or deactivate all checkboxes. (4694)
- Reading networks:
  - Network files that are "more recent" than the used VISUM version can now also be read into "older" VISUM versions (as of version 9.3). In this case, VISUM issues a warning at the start of the read operation that indicates the possible loss of data. However, most data (especially basic network data) never changes its format so that conflicts generally do not occur even when reading in more recent networks. VISUM merely issues warnings in the occurrence of attributes that were added in the meantime. (4648)
  - Table *link type* of network files used to be read in independently of the user settings, thus disregarding options *ignore* and *cancel*. The error has been fixed. (4681)
- Menu File OPEN: The dialog box for the file type selection now always suggests the folder specified under project directories. Under Windows XP, the most recently used folder mistakenly appeared. (4121)

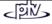